# $\n **Привет, **я** — **iBOX**\n**$

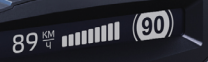

Если у вас возникли трудности при настройке или использовании обращайтесь в службу поддержки!

Телефон: +7 800 551-10-02 (бесплатный звонок для России) Чат WhatsApp, Viber, Telegram: +7 903 344-08-80 email: support@1tservice.ru

[Техническая поддержка](https://iboxstore.ru/supportinst) на сайте

Согласно п. 2, п. 3 ст. 10 Закона «О защите прав потребителей» информация о товаре, включая информацию об основных потребительских свойствах товара, месте изготовления, а также информацию о гарантийном сроке и сроке годности товара, содержится в технической документации, прилагаемой к товару и/или на этикетке, и/или на упаковке, и/или на сайте [www.iboxstore.ru](http://www.iboxstore.ru) или размещена иным способом.

## <span id="page-2-0"></span>Интерактивная навигация

## Меры безопасности [и предосторожности](#page-5-0)

[Меры безопасности](#page-5-0) [Условия эксплуатации и хранения](#page-6-0) [Условия транспортировки](#page-7-0) [Адаптер питания. Требования](#page-7-0) [к эксплуатации](#page-7-0) [Утилизация](#page-7-0)

## [Начало работы](#page-8-0)

[Комплектация](#page-8-0) [Описание корпуса](#page-9-0) <mark>[Кнопки](#page-10-0)</mark> [Подключение](#page-11-0) [Обновление](#page-13-0) <mark>/становка</mark> Описани[е диспле](#page-19-0)я

### Технические [характеристики](#page-21-0)

Характеристики [радар-детектора](#page-21-0)  [и GPS-информ](#page-21-0)атора [Общие характеристики](#page-22-0) [Характеристики адаптера питания](#page-22-0)

# [Настройки параметров](#page-23-0)  радар-детектора 24

Подробнее

## [о детектировании](#page-31-0) [Технология Laser](#page-31-0)Scan

[Фильтрация](#page-32-0)

### Детектирование [радаров и лазеров](#page-33-0)

[Режимы детектирования](#page-33-0) [Режим СМАРТ](#page-35-0) [SMART-отключение радарной части](#page-36-0) [Виды сигнатур, определяемых](#page-38-0) [радар-детектором](#page-38-0)

## [Детектирование](#page-39-0) по GPS

[Детектирование с помощью GPS-базы камер](#page-39-0) Расстояние оповещения о камерах по базе<sub>.</sub> GPS в режимах детектирования

[Типы камер, определяемые по GPS](#page-42-0) [Типы комплексов фотовидеофиксации](#page-43-0) [нарушений ПДД](#page-43-0) [Автоураган/Автодория](#page-44-0)

## [Система оповещений](#page-46-0)

Функция [Гейгер-эффект](#page-46-0) [Внесение в базу данных точки](#page-46-0)  [пользователя](#page-46-0) (POI) [Снижайте скорость!](#page-47-0) Функция [АнтиСон](#page-47-0) [Заставка экрана](#page-48-0)

## Дополнительные [совместимые аксессуары](#page-49-0)

Возможные [неисправности](#page-50-0)

Гарантия

[Адреса сервисных](#page-55-0) центров

[Нормативная информация](#page-57-0) (регулирующие нормы)

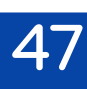

51

50

[53](#page-52-0)

56

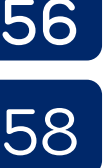

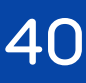

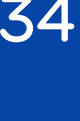

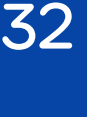

9

22

6

 $\lambda_{\rm b}$ 

Поздравляем вас с покупкой автомобильного радар-детектора iBOX Pulsar LaserScan WiFi Signature (далее — устройство, радар-детектор)!

#### Инновации и уникальные технологии

#### Детектирование

Технология LaserScan совместно с технологией Signature Mode и модулем ADR Sens обеспечивает уверенное детектирование лазерных радаров типа Полискан и Амата и маломощных радаров типа Кордон, Кордон-М, Кордон-Про, Скат-М, Multaradar (Робот), в том числе направленных «в спину». Благодаря работе LaserScan повышается чувствительность устройства и увеличивается дистанция обнаружения всех полицейских радаров.

#### Лазерный модуль

Новый лазерный модуль с усовершенствованной линзой и приемником значительно увеличивает дальность детектирования лазерных радаров ПОЛИСКАН, АМАТА, ЛИСД, ЛИСД 2 и пр.

#### Библиотека Z-сигнатур

В устройство загружена полная библиотека Z-сигнатур, которая регулярно обновляется и позволяет устройству точно определять источники радиосигналов, не принимающих участие в контроле дорожной ситуации (раздвижных дверей, заправок, шлагбаумов, датчиков «мертвых» зон и т.д.).

#### База камер 45 стран

Устройство оснащено GPS/ГЛОНАСС/BeiDou-базой камер 45 стран. Благодаря обновляемой базе камер iBOX Pulsar LaserScan WiFi Signature способен звуковым, голосовым и визуальным оповещением информировать о радарах и камерах, находящихся на пути следования. Обновление происходит еженедельно на сайте [www.iboxstore.ru.](http://www.iboxstore.ru)

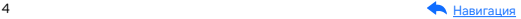

#### Wi-Fi и GPS-модуль

Wi-Fi-модуль позволяет использовать смартфон для обновления программного обеспечения и базы камер, не выходя из автомобиля. Также устройство использует GPS-модуль для определения координат и скорости перемещения автомобиля.

Основные задачи устройства: обнаруживать излучения полицейских радаров и предупреждать о них водителя. Детектирование осуществляется с помощью радио- и лазерного модулей, а также по GPS/ГЛОНАСС/BeiDou-базе камер. Радар-детектор помогает автомобилистам избежать штрафов и административных наказаний.

Мы уверены, что с приобретением автомобильного радар-детектора iBOX Pulsar LaserScan WiFi Signature ваше вождение станет более безопасным и комфортным!

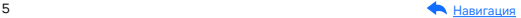

## <span id="page-5-0"></span>Меры безопасности и предосторожности

#### Меры безопасности

- Не открывайте корпус устройства или адаптера питания, так как это может привести к поражению электрическим током.
- Используйте устройство строго по назначению.
- Не оставляйте устройство под воздействием солнечных лучей: перегрев может стать причиной нарушений в работе устройства.
- Не кладите никакие предметы на устройство, не давите на его дисплей и не прикасайтесь к нему острыми предметами, чтобы избежать механических повреждений.
- Не устанавливайте устройство в месте, где происходит открытие подушек безопасности.
- Удалите адаптер из гнезда прикуривателя, немедленно выключите устройство (если оно включено) и обратитесь в авторизованный сервисный центр в следующих случаях:
	- если адаптер питания либо его шнур оплавился или был поврежден;
	- если корпус устройства либо адаптера питания был поврежден или в него попала жидкость.
- Устройство потребляет электроэнергию через адаптер питания. Отключайте его от прикуривателя, если не пользуетесь устройством, чтобы автомобильный аккумулятор не разряжался.
- Устройство рассчитано на источник питания 12 В постоянного тока, используйте только адаптер питания, идущий в комплекте или совместимый с устройством. Со списком совместимых аксессуаров можно ознакомиться на сайте [www.iboxstore.ru](http://www.iboxstore.ru) в характеристиках товара.

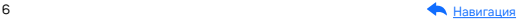

#### <span id="page-6-0"></span>Условия эксплуатации и хранения

- Соблюдайте температурный режим эксплуатации и хранения устройства:
	- рабочая температура от −30 до +55 °C при относительной влажности от 10 до 80%;
	- температура хранения от −35 до +70 °C.
- Устройство работает через адаптер питания (входит в комплект) от бортовой сети автомобиля 12 В.
- Подключайте питание к устройству только через адаптер питания, идущий в комплекте.
- Не разбирайте, не переделывайте и не ремонтируйте устройство самостоятельно, особенно если к устройству подключено питание. Это может вызвать серьезные поломки и снимает гарантию на бесплатный ремонт устройства.
- Ремонт должен производиться только в специализированных авторизованных сервисных центрах.
- Для защиты устройства от грязи, ударов и царапин храните его в защитном чехле.
- Не роняйте устройство, берегите его от сильной вибрации, тряски, ударов и всего, что может вызвать механические повреждения.
- Не храните устройство и его компоненты рядом с огнеопасными жидкостями, газами или взрывоопасными материалами.
- Не подвергайте устройство воздействию высоких температур (например, при попадании прямых солнечных лучей во время длительных остановок).

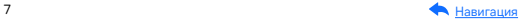

#### <span id="page-7-0"></span>Условия транспортировки

- Перед использованием устройства после транспортировки подождите некоторое время. В случае резких перепадов температуры или влажности внутри устройства может образоваться конденсат. Это может привести к короткому замыканию и поломке устройства.
- При перевозке устройства используйте оригинальную упаковку.
- Допускается перемещение любым видом транспорта при соблюдении температурного режима от −35 до +70 °С, относительной влажности от 10 до 80%, с защитой от механических воздействий.

#### Адаптер питания. Требования к эксплуатации

- Подключайте адаптер питания только к гнезду прикуривателя в автомобиле (с напряжением питания 12 В постоянного тока).
- USB-разъем, расположенный на корпусе адаптера питания, предназначен только для подачи питания на дополнительное оборудование (смартфон, планшет и т.п.), которое соответствует заявленным характеристикам.

### Утилизация

Данное устройство запрещено утилизировать с обычным бытовым мусором согласно директиве EC об отработавшем электрическом и электронном оборудовании (WEEE- 2020/96/EC). Его следует утилизировать, сдав в место продажи или муниципальный пункт утилизации и переработки.

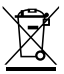

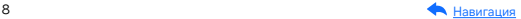

## <span id="page-8-0"></span>Начало работы

#### Комплектация\*

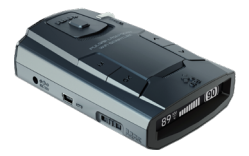

Автомобильный радар-детектор

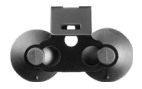

Крепление с двумя вакуумными чашечными держателями (присосками)

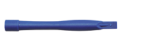

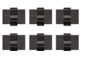

Монтажный комплект

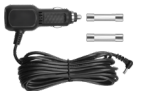

Адаптер питания (DC 12 В), запасные предохранители

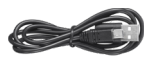

Кабель mini USB-USB

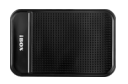

Противоскользящий коврик

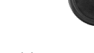

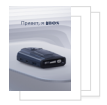

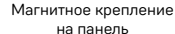

Документация

\*Изготовитель оставляет за собой право без уведомления изменять комплектацию. Актуальная комплектация указана в технической документации, идущей в комплекте с устройством.

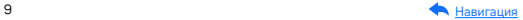

#### <span id="page-9-0"></span>Описание корпуса

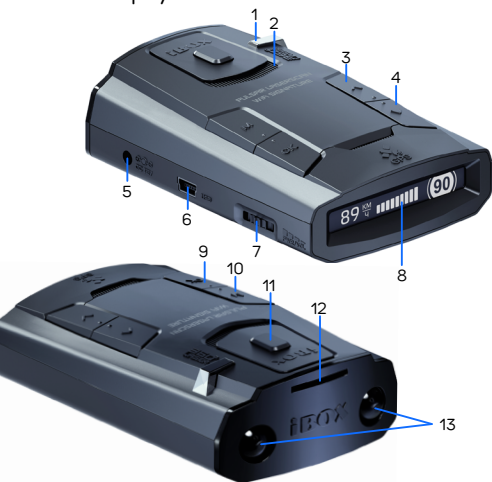

- 1. Приемник лазерного излучения/ Датчик освещенности
- 2. Динамик
- 3. Кнопка выбора
- 4. У Кнопка выбора
- 5. DC 12V Разъем питания
- 6. Mini USB Разъем для подключения к ПК
- 7. PWR/VOL Включение и выключение устройства/колесо регулировки громкости
- 8. OLED-дисплей
- 9. ОК Кнопка подтверждения
- 10. M Кнопка меню
- 11. Кнопка разблокировки фиксатора крепления
- 12. Слот для крепления
- 13. Приемные линзы лазерного модуля

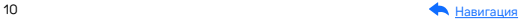

#### <span id="page-10-0"></span>Кнопки

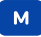

#### В режиме детектирования:

Короткое нажатие — переход в меню. Длительное нажатие — информация о версии ПО, ПО РД и базы камер.

#### В меню:

Короткое нажатие — переход на предыдущий уровень в меню устройства.

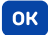

#### В режиме детектирования:

Короткое нажатие — включение/выключение голосовых оповещений.

Длительное нажатие — включение/выключение автоприглушения звука.

#### В меню:

Короткое нажатие — выбор и подтверждение пункта настроек.

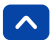

#### В режиме детектирования:

Короткое нажатие — изменение уровня яркости дисплея (max 3). Длительное нажатие — добавление точки POI.

В меню: Короткое нажатие — переход между пунктами меню.

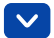

#### В режиме детектирования:

Короткое нажатие — циклическое переключение режимов работы.

Длительное нажатие — включение Wi-Fi на радар-детекторе.

#### В меню:

Короткое нажатие —переход между пунктами меню.

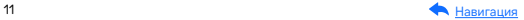

### <span id="page-11-0"></span>Подключение

iBOX Pulsar LaserScan WiFi Signature работает только от бортовой сети автомобиля и включается автоматически при подаче питания. Чтобы включить радар-детектор:

- Подсоедините провод адаптера к разъему в устройстве.
- Подключите адаптер в гнездо прикуривателя в автомобиле.

Если устройство не включилось автоматически при подаче питания, то поверните колесо регулировки громкости по часовой стрелке до щелчка.

Чтобы отключить устройство, заглушите двигатель (устройство отключится автоматически при отсутствии питания) или поверните колесо регулировки громкости против часовой стрелки до щелчка.

После включения произойдет автоматическая настройка устройства и установка связи GPS-модуля со спутниками, прозвучит голосовое оповещение GPS-система активна! Время установки GPS-связи зависит от стабильности соединения со спутниками. Подробнее об условиях работы GPS можно прочитать в разделе [Установка](#page-17-0).

Ţ

Важно! Используйте только адаптер питания, идущий в комплекте устройства, или совместимый адаптер, рекомендованный производителем. Использование стороннего адаптера, даже имеющего схожий разъем питания, может привести к поломке устройства. Со списком совместимых кабелей и адаптеров питания можно ознакомиться на сайте [www.iboxstore.ru](http://www.iboxstore.ru) на странице вашего устройства.

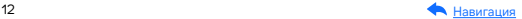

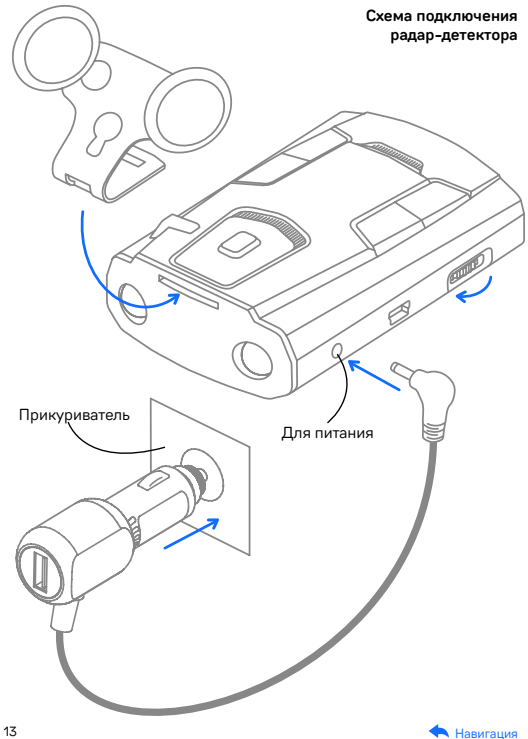

### <span id="page-13-0"></span>Обновление

После подключения для корректного начала работы устройства обновите программное обеспечение устройства (ПО), программное обеспечение радар-детектора (ПО РД) и/или базу камер. Рекомендуем обновлять ПО, ПО РД и базу камер с помощью Wi-Fi сразу после покупки устройства и далее обновлять раз в неделю. Следите за новостями на сайте [www.iboxstore.ru](http://www.iboxstore.ru).

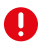

Важно! Нельзя прерывать процесс обновления, нажимать кнопки и выключать питание во время обновления — это может привести к сбою всего процесса и выходу из строя устройства. Для вашей безопасности обновление рекомендуем проводить во время стоянки автомобиля.

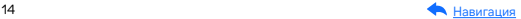

#### Подключение смартфона к устройству iBOX

- Скачайте приложение iBOX Drive\* на смартфон. Приложение доступно для устройств под управлением iOS и Android.
- Включите Wi-Fi на радар-детекторе. Для этого нажмите и удерживайте кнопку  $\blacktriangledown$ . На дисплее отобразится текст с наименованием сети и паролем.
- Включите Wi-Fi на смартфоне, найдите сеть iBOX PULSAR (может изменяться в зависимости от версии ПО) и подключитесь к ней, введя стандартный пароль: 12345678. Передача мобильных данных на смартфоне должна быть включена.

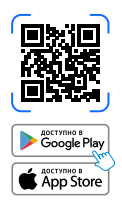

- Переключитесь на режим Передачи мобильных данных и скачайте в приложении iBOX Drive обновление ПО и базы камер для вашего устройства.
- Включите Wi-Fi и снова подключитесь к радар-детектору.
- В приложении iBOX Drive нажмите кнопку Обновление.
- После обновления устройство должно перезагрузиться автоматически. Если этого не произошло, то выключите и затем включите устройство вручную.

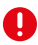

Важно! Если приложение не подключилось к устройству, отключите мобильную сеть в смартфоне.

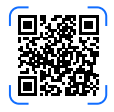

#### Возникли сложности?

Посмотрите видеоинструкцию по обновлению устройства со смартфона.

 \*Изготовитель оставляет за собой право изменять приложение для улучшения рабочих характеристик устройства. Воспользуйтесь QR для скачивания актуального приложения iBOX и следуйте инструкциям для обновления.

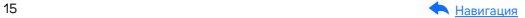

#### Обновление с помощью приложения на смартфоне с Android/iOS

- Откройте приложение на смартфоне и нажмите на зеленую кнопку Обновление.
- Отключитесь от сети устройства и подключитесь к доступной сети Wi-Fi или включите мобильные данные.
- Нажмите кнопку Начать обновление для скачивания новых данных на смартфон по сотовой сети.
- Подключите смартфон к устройству по Wi-Fi. Для этого включите Wi-Fi на смартфоне и найдите сеть iBOX PULSAR, подсоединитесь к ней.
- В приложении нажмите Далее для начала передачи данных на устройство (если обновление данных не началось, включите авиарежим на смартфоне и снова нажмите Далее). Дождитесь перезагрузки устройства и последующего обновления программного обеспечения.
- Если устройство не включилось после перезагрузки, включите его принудительно, нажав на кнопку включения.

Важно! Приложение само определяет количество и последовательность всех необходимых обновлений для вашего устройства. Для корректной работы устройства обязательно проведите все предлагаемые приложением обновления.

#### Обновление через ПК

[Обновление программного](https://iboxstore.ru/obnova)  обеспечения и базы камер

Чтобы обновить устройство с помощью кабеля mini USB-USB, скачайте файл с ПО и базой камер. Вы можете сделать это двумя способами: через Личный кабинет и через раздел Обновления на сайте [www.iboxstore.ru](http://www.iboxstore.ru).

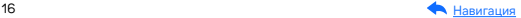

- Зайдите в Личный кабинет или на Главную страницу на сайте [www.iboxstore.ru](http://www.iboxstore.ru).
- Если вы вошли в Личный кабинет, то перейдите в Мои устройства и добавьте свое устройство. Если вы зашли на Главную страницу, выберите пункт Обновление в главном меню.
- С помощью выпадающего списка Обновление выберите категорию и модель своего устройства.
- Сравните версию ПО и базы камер с версией ПО устройства (нажмите и удерживайте кнопку М). Если они отличаются, то выполните обновление.
- Нажав кнопку Скачать базу, загрузите архив с необходимым обновлением в удобную для вас папку или на рабочий стол.
- Распакуйте архив на рабочий стол. Запустите .exe файл.
- Подключите радар-детектор к компьютеру с помощью провода mini USB-USB. На дисплее радар-детектора включится подсветка.
- Нажмите кнопку Обновить и дождитесь завершения процесса.
- Обновление успешно завершено. Все настройки, выставленные до обновления, сохранены, и устройство готово к работе.

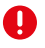

Важно! Не изменяйте название файла, иначе устройство не сможет распознать его как файл для обновления. После окончания процесса обновления обязательно перезагрузите радар-детектор.

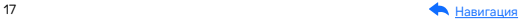

### <span id="page-17-0"></span>Установка

При установке радар-детектора для вашей безопасности соблюдайте следующие правила:

- Поверхность в месте установки крепления должна быть сухая и чистая.
- При выборе места установки убедитесь, что устройство не будет мешать обзору водителя, а металлические части автомобиля не будут закрывать устройство сверху и препятствовать уверенному приему сигналов.
- Устанавливайте устройство таким образом, чтобы при резком торможении автомобиля оно не упало и не причинило вреда водителю или пассажирам.

Установить радар-детектор можно несколькими способами.

#### На лобовое стекло с помощью крепления на присосках:

- Вставьте присоски в скобу крепления.
- Вставьте крепление в разъем на устройстве до характерного щелчка.
- Выберите место установки на лобовом стекле изнутри и прикрепите кронштейн присосками к стеклу.
- Чтобы снять радар-детектор, нажмите кнопку разблокировки фиксатора крепления и потяните устройство на себя.

#### На приборную панель автомобиля с помощью противоскользящего коврика или магнита:

- Подключите питание в соответствующий разъем на корпусе устройства.
- Убедитесь, что поверхности приборной панели, коврика и радар-детектора чистые.
- Прикрепите противоскользящий коврик или магнит на приборную панель автомобиля и положите радар-детектор сверху.

Когда покидаете автомобиль, убирайте устройство с лобового стекла или панели, чтобы не подвергать его резким перепадам температур, а также уберечь от возможной кражи.

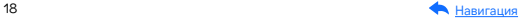

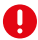

Важно! В случае комплектации автомобиля атермальным (с инфракрасным фильтром) и/или теплоотражающим лобовым стеклом, и/или обогревом лобового стекла возможна задержка поиска GPS-сигнала и погрешность в определении текущей скорости и других GPS-параметров из-за содержания металла в подобных стеклах, а также пониженный уровень приема сигнала от радаров (Стрелка, К-диапазон и т.д.). В этих случаях работа GPS-модуля и радарного модуля будет затруднена вплоть до полной блокировки и прекращения работы обоих модулей.

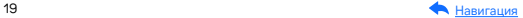

### <span id="page-19-0"></span>Описание дисплея

Радар-детектор оснащен современным OLED-дисплеем, который дает пользователю максимум информации.

При отсутствии соединения с GPS (без обнаружения камер по базе GPS) и отсутствии радиосигналов

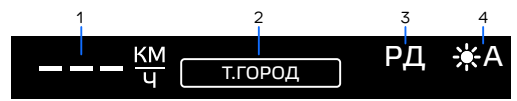

- 1. Текущая скорость
- 2. Режим работы
- 3. Индикатор радарной части (Вкл/Выкл)
- 4. Уровень яркости дисплея

При детектировании сигналов в радиодиапазонах

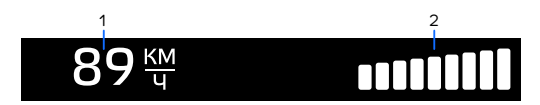

- 1. Текущая скорость
- 2. Сила улавливаемого сигнала

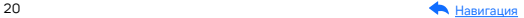

При обнаружении камер по базе GPS и отсутствии сигналов в радиодиапазоне

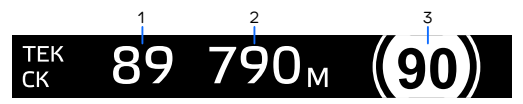

- 1. Текущая скорость
- 2. Расстояние до камеры в метрах (шаг отображения 10 м)
- 3. Ограничение на участке

При одновременном обнаружении радара в радиодиапазоне на участке с камерой по базе GPS

1. Текущая скорость, расстояние до камеры GPS в метрах, ограничение на участке на 3 секунды:

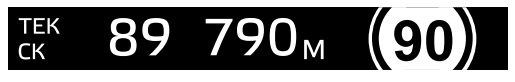

2. Шкала с силой улавливаемого сигнала все остальное время:

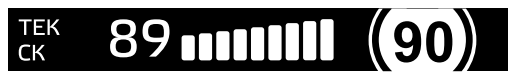

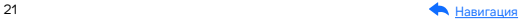

## <span id="page-21-0"></span>Технические характеристики

#### Характеристики радар-детектора и GPS-информатора

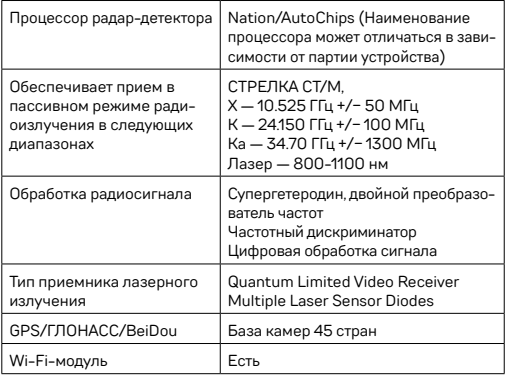

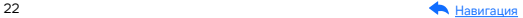

### <span id="page-22-0"></span>Общие характеристики

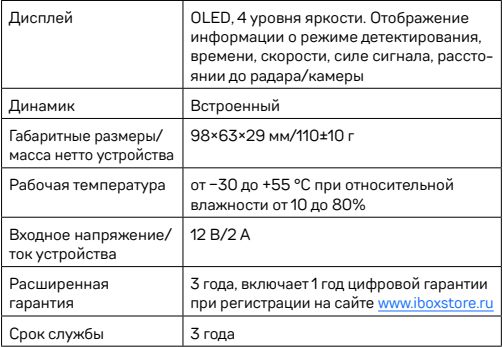

#### Характеристики адаптера питания

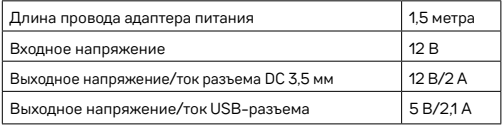

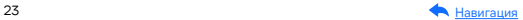

## <span id="page-23-0"></span>Настройки параметров радар-детектора

Включите устройство. Войдите в меню, нажав кнопку М. С помощью кнопок −, + и OK выполните настройку устройства.

Красным в тексте выделено значение по умолчанию, которое является оптимальным для использования устройства.

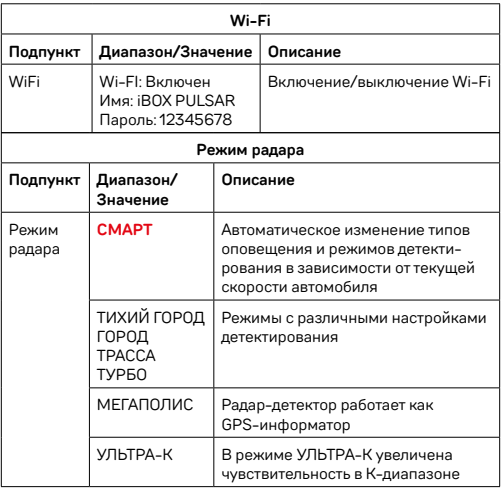

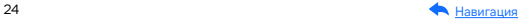

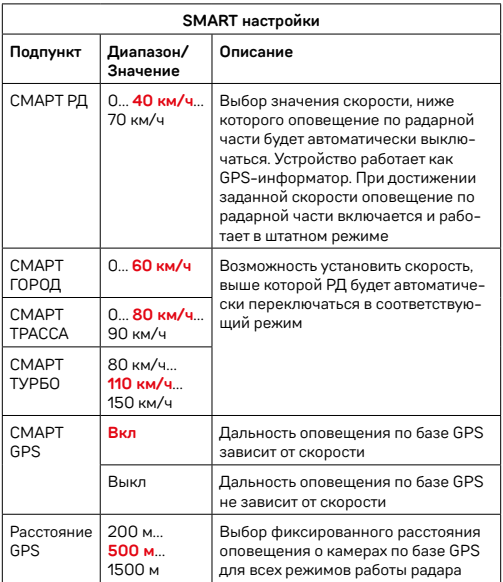

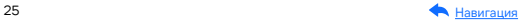

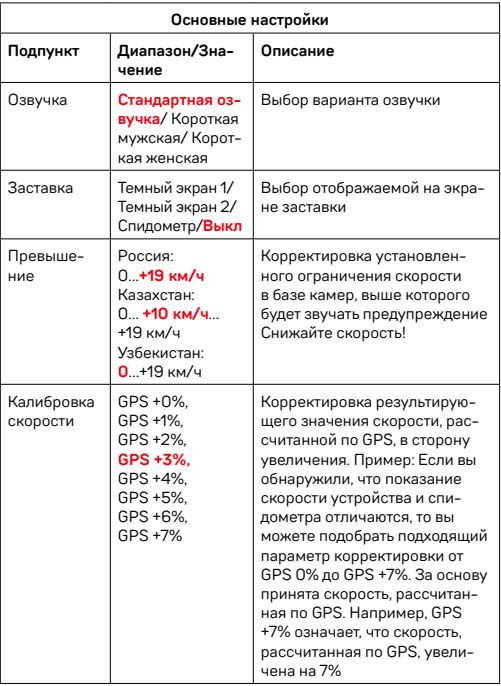

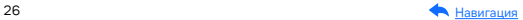

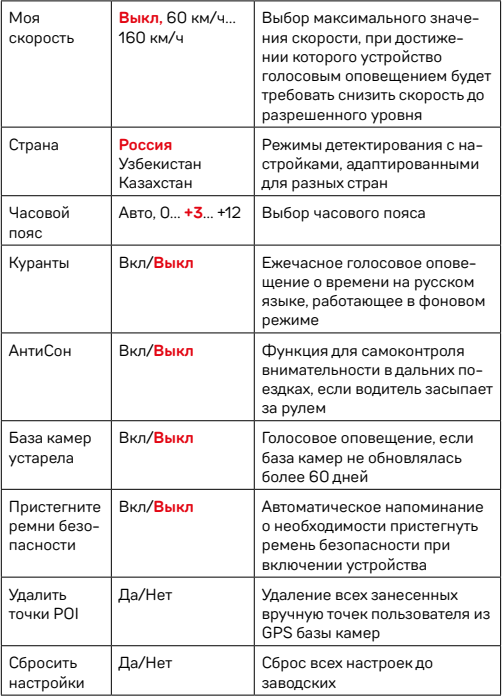

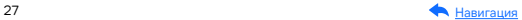

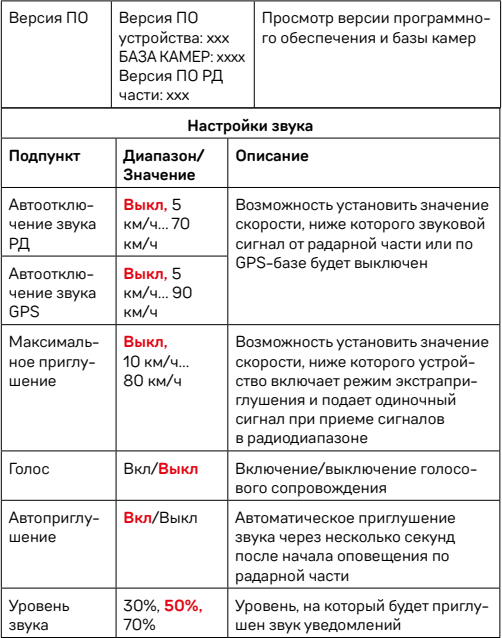

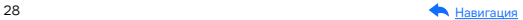

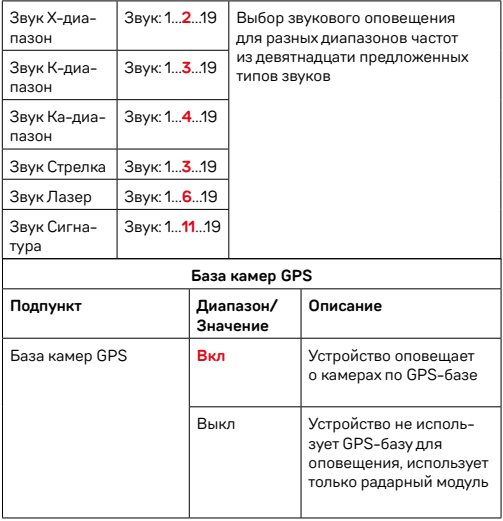

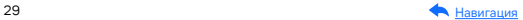

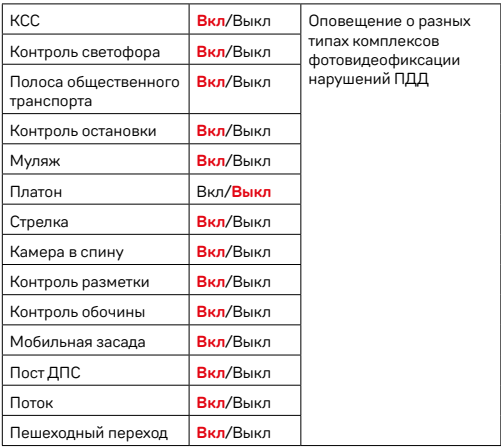

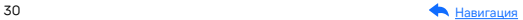

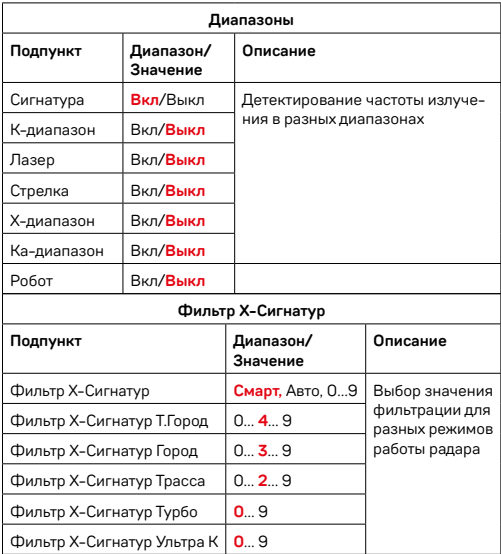

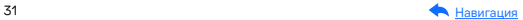

## <span id="page-31-0"></span>Подробнее о детектировании

### Технология LaserScan

Технология LaserScan объединяет в себе лазерный модуль, сигнатурное детектирование Signature Mode, усиление слабых и отраженных сигналов радарным модулем ADR Sens и особый поисковый алгоритм. Она анализирует и распределяет сигналы, выделяя наиболее близкие по характеристикам к радарным сигналам. С помощью LaserScan устройство детектирует большинство современных полицейских радаров: например, маломощные радары типа Кордон-Про, Скат-М (в том числе направленные «в спину»), Multaradar (Робот) и лазерные радары типа Полискан.

Большую дальность обнаружения полицейских радаров и радарных комплексов обеспечивает модуль ADR Sens. Он усиливает слабые и отраженные сигналы, что позволяет устройству обнаруживать маломощные радары, в том числе и направленные «в спину». При этом посторонние сигналы отсеиваются благодаря технологии Signature Mode.

Важно! В случае комплектации автомобиля атермальным (с инфракрасным фильтром) и/или теплоотражающим лобовым стеклом, и/или обогревом лобового стекла возможна задержка поиска GPS-сигнала и погрешность в определении текущей скорости и других GPS-параметров из-за содержания металла в подобных стеклах, а также пониженный уровень приема сигнала от радаров (Стрелка, К-диапазон и т.д.). В этих случаях работа GPS-модуля и радарного модуля будет затруднена вплоть до полной блокировки и прекращения работы обоих модулей.

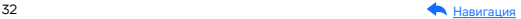

O

### <span id="page-32-0"></span>Фильтрация

Signature Mode (signature — подпись) минимизирует ложные срабатывания, а также распознает тип и название большинства полицейских радаров и радарных комплексов.

В память устройства занесена обширная и регулярно обновляемая библиотека образцов сигналов (библиотека Z-сигнатур) от различных источников, встречающихся на дорогах России и СНГ (полицейские радары и радарные комплексы, автоматические двери, рации, датчики парковки, датчики «мертвых» зон, активный круиз-контроль и др.). Каждому сигналу в такой библиотеке соответствует уникальная сигнатура, по которой Signature Mode определяет тип источника: радар, автоматическая дверь, рация, датчик парковки и пр. Таким образом устройство предупреждает только о стоящих впереди радарах и радарных комплексах и отсеивает остальные сигналы, не перегружая водителя ложными оповещениями.

Настройки Фильтра Х сигнатур позволяют подобрать комфортную для вас степень фильтрации сигналов. Звуковые оповещения о камере при силе сигнала ниже установленного значения будут автоматически выключаться.

При значении Фильтра Х Сигнатур — 4 устройство не будет подавать звуковых оповещений, пока сила обнаруженного сигнала менее 4. Рекомендуется постепенно увеличивать значение фильтра в случае детектирования устройством большого количества ложных сигналов. Помните, что с увеличением значения Фильтра Х сигнатур, количество звуковых оповещений о обнаруженных радарах будет снижаться.

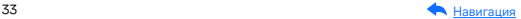

<span id="page-33-0"></span>Настройка Фильтра X Сигнатур Smart позволяет еще более тонко настроить фильтрацию для каждого отдельного режима детектирования: Тихий город, Город, Трасса, Турбо. Например, при значении Smart X Сигнатур Тихий город — 4 устройство не будет подавать звуковых оповещений, пока сила обнаруженного сигнала менее 4 в режиме детектирования Тихий город.

## Детектирование радаров и лазеров

Сигналы от радаров принимает радарная часть устройства. Она включает в себя радарную антенну и лазерный приемник. Устройство обрабатывает излучения в лазерном и радиодиапазонах (К, Х, Ка и СТ), а затем информирует пользователя о принятом сигнале. Детектирование поделено на режимы Тихий город, Город, Трасса и Турбо. Каждому режиму по умолчанию присвоены включенные/выключенные диапазоны принимаемых частот (смотри в таблице [Технические](#page-21-0)  [характеристики\)](#page-21-0).

Радары в России чаще работают в диапазоне К. Диапазоны Ка и Х в настоящее время не встречаются в России, поэтому их обнаружение по умолчанию отключено.

#### Режимы детектирования

В устройстве предусмотрены разные режимы детектирования для автоматической фильтрации принимаемых сигналов. В таблице указано, какие диапазоны включены и выключены в каждом режиме.

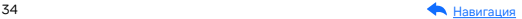

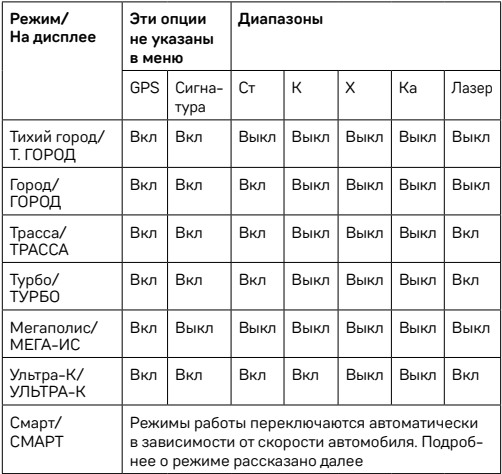

Важно! В режиме Мегаполис отключен прием всех радарных диапазонов, и устройство работает как GPS-информатор. Рекомендуется использовать в городах с высоким фоном радиоизлучения, который создает помехи для радарного модуля.

В режиме УЛЬТРА-К включен прием всех основных радарных диапазонов и устройство работает в режиме максимальной чувствительности. Рекомендуется использовать на трассах вне населенных пунктов.

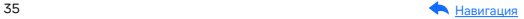

U

### <span id="page-35-0"></span>Режим СМАРТ

Особенности езды на автомобиле зависят от разных факторов. Например, от местности и скоростного режима: в черте города он ниже (от 0 до 80 км/ч), за городской чертой разрешенная скорость значительно выше.

Чтобы устройство заранее и на достаточном расстоянии предупреждало о скоростном контроле на любом участке дороги, а водителю не приходилось вручную переключаться между режимами, разработан Режим СМАРТ или режим умного детектирования.

Детектирование поделено на режимы Тихий город, Город, Трасса и Турбо. Каждому режиму по умолчанию присвоены включенные/ выключенные диапазоны принимаемых частот (К, Х, Ка, Лазер, подробнее смотри в таблице выше). Устройство само выбирает необходимый режим детектирования и расстояние для оповещения в зависимости от скорости автомобиля, определяемой по GPS. Чем выше скорость, тем на большем расстоянии от камеры прозвучит оповещение о том или ином радаре.

Вы можете самостоятельно выбрать значения скорости, при которых будут переключаться режимы. Изменяя значения скорости в Smart-настройках (SMART Тихий Город, SMART Трасса, SMART Турбо), вы регулируете, в каком скоростном диапазоне вы получите оповещения за 100, а в каком за 1200 метров до полицейского радара.

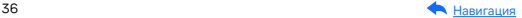

<span id="page-36-0"></span>Этот режим будет полезен, если у вас часто меняется ситуация на дороге (ехали по трассе, въехали в город, выехали на оживленную магистраль и т.д.). В таком случае устройство будет переключать режимы самостоятельно в зависимости от того, с какой скоростью вы едете. Обратите внимание, что настройки режимов в этом случае не меняются: все настройки, измененные вручную в любом режиме, сохранятся в режиме СМАРТ. Это значит, что режим Город и режим СМАРТ Город будут настроены одинаково.

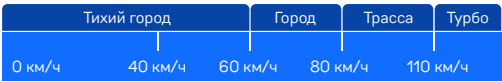

### SMART-отключение радарной части

В одном диапазоне частот могут работать как камеры контроля скорости, так и другие устройства с похожей сигнатурой. Чтобы получать уведомления только от камер контроля, вы можете установить скорость, ниже которой устройство будет работать как GPS-информатор, а оповещение по радарной части будет автоматически выключаться.При достижении заданной скорости оповещение по радарной части снова включится. Настроить СМАРТ РД можно в меню: возможный диапазон скоростей от 0 до 70 км/ч.

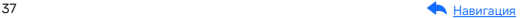

Так, при выставленном значении скорости 20 км/ч вы не будете получать никаких оповещений от радарной части, пока скорость автомобиля не станет выше установленного значения. Если вы едете по городу на низкой скорости (например, 20 км/ч) и точно не нарушаете скоростной режим, устройство все равно будет уведомлять вас обо всех полученных сигналах. Чтобы избавиться от лишних уведомлений, радарная часть устройства будет автоматически отключаться, если скорость снизится до выбранного в настройках значения.

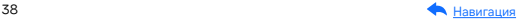

#### <span id="page-38-0"></span>Виды сигнатур, определяемых радар-детектором

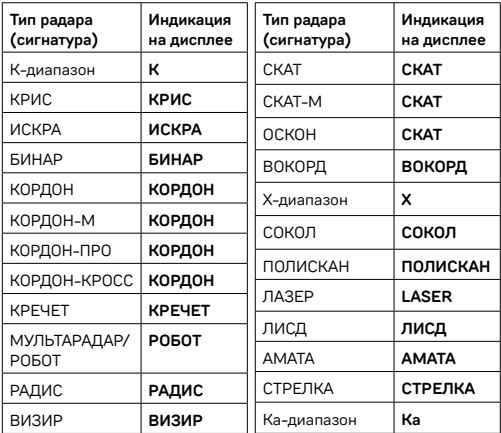

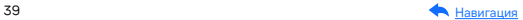

## <span id="page-39-0"></span>Детектирование по GPS

### Детектирование с помощью GPS-базы камер

Устройство оснащено GPS-антенной, а в память загружена база данных радаров и камер, а также безрадарные комплексы (не имеющие радарного излучения, например, Автоураган) и специальные радарные комплексы.

Чтобы обновить базу камер, скачайте файл с обновлением на сайте [www.iboxstore.ru.](http://www.iboxstore.ru) Подробнее об этом смотрите в разделе [Обновле](#page-13-0)[ние.](#page-13-0) Рекомендуется обновить базу камер сразу после покупки устройства и далее обновлять раз в неделю. В устройстве предусмотрена функция напоминания о том, что база камер устарела.

Важно! Для обнаружения камер по GPS устройство по умолчанию использует режим Смарт — чем выше текущая скорость, тем на большем расстоянии устройство предупредит об обнаружении камеры.

Если вместо режима Смарт в настройках вручную выставлен любой другой режим и функция СМАРТ GPS выключена, то расстояние, в пределах которого будет работать оповещение по GPS-базе камер, необходимо выставить вручную в пункте меню Расстояние GPS.

Зависимость расстояния оповещений о камерах от скорости движения автомобиля

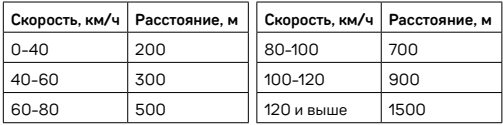

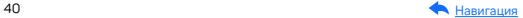

Ţ

Если при скорости автомобиля 70 км/ч в радиусе 500 метров по курсу движения есть радар, камера, комплекс фотовидеофиксации нарушения ПДД, точка POI, устройство сообщит наименование радара или голосовой подсказкой оповестит Впереди камера! На дисплее отобразится текущая скорость, расстояние до точки по GPS-базе и ограничение скорости.

Ţ

Важно! В случае комплектации автомобиля атермальным (с инфракрасным фильтром) и/или теплоотражающим лобовым стеклом, и/или обогревом лобового стекла возможна задержка поиска GPS-сигнала и погрешность в определении текущей скорости и других GPS-параметров из-за содержания металла в подобных стеклах, а также пониженный уровень приема сигнала от радаров (Стрелка, К-диапазон и т.д.). В этих случаях работа GPS-модуля и радарного модуля будет затруднена вплоть до полной блокировки и прекращения работы обоих модулей.

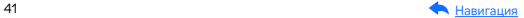

#### <span id="page-41-0"></span>Расстояние оповещения о камерах по базе GPS в режимах детектирования

При детектировании по GPS-базе оповещения работают следующим способом: чем выше текущая скорость автомобиля, тем на большем расстоянии от камеры устройство предупредит о ее обнаружении. Отключить зависимость расстояния оповещений от скорости можно в пункте меню СМАРТ GPS.

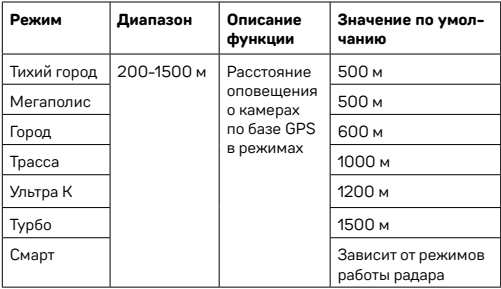

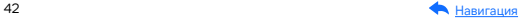

### <span id="page-42-0"></span>Типы камер, определяемые по GPS

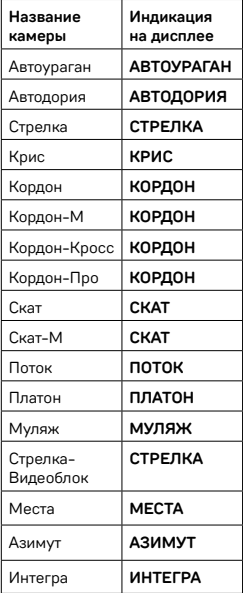

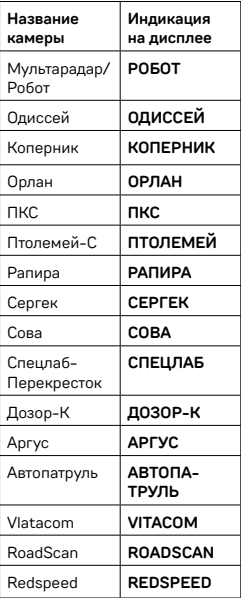

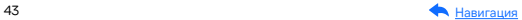

<span id="page-43-0"></span>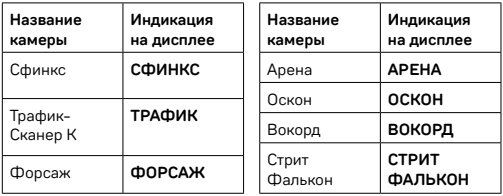

#### Типы комплексов фотовидеофиксации нарушений ПДД

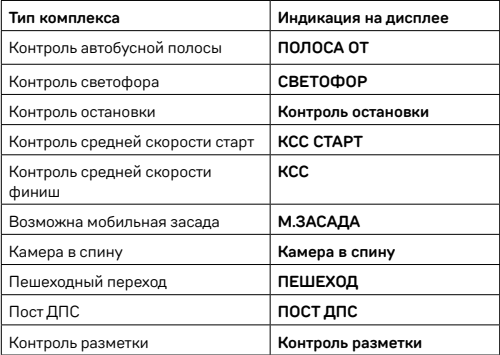

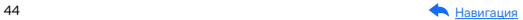

#### <span id="page-44-0"></span>Автоураган/Автодория

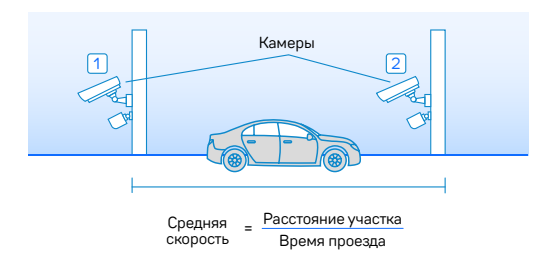

Автоураган/Автодория — система, которая фиксирует нарушение скоростного режима между двумя удаленными (от 0,5 до 10 км) камерами путем расчета средней скорости (подробнее на сайте: [www.avtouragan.ru](http://www.avtouragan.ru) и [www.avtodoria.ru\)](http://www.avtodoria.ru).

А НБ

Важной составляющей системы Автоураган/Автодория является использование ГЛОНАСС/GPS-приемника, который предоставляет данные о месте фиксации автомобиля и сигналы точного времени, по которому синхронизируются все камеры системы Автоураган/Автодория.

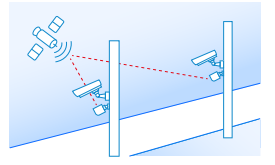

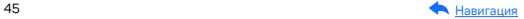

Автоураган/Автодория позволяет осуществлять непрерывный контроль за характером движения транспортного средства, задействуя камеры системы в нескольких зонах контроля одновременно. Например, три камеры могут образовать две зоны непрерывного контроля, четыре камеры — три зоны контроля и т.д.

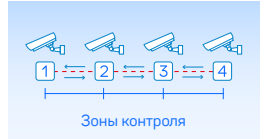

Конструкция камеры Автоураган/Автодория исключает использование излучателей и делает камеру незаметной для радар-детекторов без GPS-базы камер.

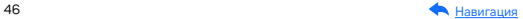

## <span id="page-46-0"></span>Система оповещений

### Функция Гейгер-эффект

Функция Гейгер-эффект показывает силу принятого излучения полицейского радара на шкале из 9 уровней. Чем ближе автомобиль к радару, тем длиннее шкала, отображающая уровень сигнала.

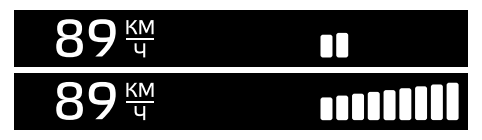

#### Внесение в базу данных точки пользователя (POI)

Вы можете внести свою точку POI (point of interest) в базу данных устройства. При повторном проезде этой точки устройство будет оповещать о ней, а на дисплее появится надпись POI. Эта функция будет полезна, если вы хотите, чтобы устройство подавало сигнал при проезде конкретного участка дороги.

- Чтобы внести точку пользователя, нажмите и удерживайте кнопку , причем скорость автомобиля должна быть более 20 км/ч.
- Чтобы удалить точку, нажмите кнопку  $\bigwedge$  во время проезда этой точки (на экране сообщение POI) и удерживайте до появления короткого звукового сигнала.
- Чтобы удалить все точки пользователя, зайдите в меню и выберите пункт Удалить все точки POI.

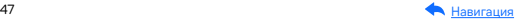

<span id="page-47-0"></span>Если вы регулярно проезжаете через неровные участки или один и тот же опасный поворот, вы можете внести их в базу данных, а устройство предупредит вас.

### Снижайте скорость!

Голосовое оповещение Снижайте скорость! срабатывает в следующих ситуациях:

- Если между двумя парными камерами, вычисляющими среднюю скорость (Автоураган, Автодория, Сергек и пр.), средняя скорость автомобиля с поправкой на значение допустимого превышения скорости превысит максимально разрешенную скорость на участке.
- Если перед маломощной камерой (Кордон, Одиссей, Робот, Кречет, Mesta, Поток) текущая скорость с поправкой на значение допустимого превышения скорости превысит максимальную разрешенную скорость на участке.
- Если текущая скорость превысит значение параметра Моя скорость.

### Функция АнтиСон

Функция АнтиСон помогает контролировать внимание во время вождения. Функция активна при отсутствии сигналов тревоги. Для ее включения выберите соответствующий пункт в меню, после чего устройство с интервалом в 60 секунд начнет издавать звуковое предупреждение.

В течение 3-5 секунд после сигнала водитель должен нажать на кнопку для перезапуска цикла работы функции АнтиСон.

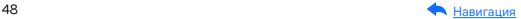

<span id="page-48-0"></span>Важно! Пользуйтесь функцией АнтиСон только в экстрен-O ных случаях. Не садитесь за руль в уставшем состоянии. Не полагайтесь полностью на функцию АнтиСон — это может привести к аварийной ситуации.

### Заставка экрана

В устройстве предусмотрен выбор трех режимов заставки экрана. Спидометр — в отсутствии оповещений на экране отображается текущая скорость автомобиля, но с началом оповещения включается визуальное отображение информации и звуковое сопровождение. Темный экран 1 — в отсутствии оповещений экран остается полностью темным, но с началом оповещения включается визуальное отображение информации и звуковое сопровождение. Темный экран 2 — в отсутствии оповещений экран остается полностью темным, но с началом оповещения включается только звуковое сопровождение.

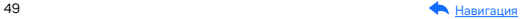

## <span id="page-49-0"></span>Дополнительные совместимые аксессуары\*

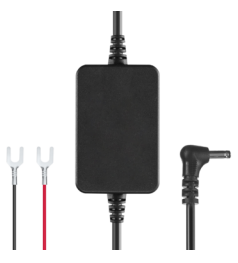

#### Кабель питания для скрытого подключения iBOX 24H Parking monitoring cord DC3,5 R1

Кабель обеспечивает постоянное питание устройства от аккумуляторных батарей 12/24 В и позволяет управлять его включением и выключением при зажигании автомобиля. При этом есть контроль напряжения на аккумуляторе автомобиля, защищающий его от критической разрядки.

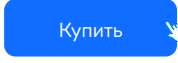

 \*Изготовитель оставляет за собой право на изменение дополнительных совместимых аксессуаров.

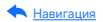

## <span id="page-50-0"></span>Возможные неисправности

### Устройство не включается

- В устройстве образовался конденсат Оставьте устройство в теплом сухом месте на час, чтобы влага испарилась
- Устройство не получает питание от внешнего источника Убедитесь, что внешний источник питания работает корректно и подключите устройство к нему
- Перегорел предохранитель в адаптере питания Замените предохранитель
- Неисправен адаптер питания Замените адаптер питания

#### Невозможно установить соединение с ПК

– Неправильно подсоединен mini USB-USB Подсоедините кабель mini USB-USB напрямую, без адаптеров и удлинителей. Подождите 2 мин, пока ПК определит устройство

#### Дата и время указаны неправильно

#### – Соединение со спутниками не стабильно

Дождитесь стабильного соединения GPS-модуля со спутниками и выставите настройку часового пояса в меню устройства в соответствии с вашим регионом. Подробнее с особенностями работы GPS-модуля ознакомьтесь в разделе [Установка](#page-17-0)

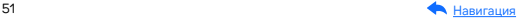

### Системный сбой в работе устройства

На экране нет изображения, невозможно перейти к другому изображению, устройство не реагирует на нажатия кнопок

– Системный сбой может быть вызван некорректными операциями, например, частыми нажатиями на кнопки устройства Отключите питание от устройства, отсоединив провод адаптера питания. Подождите 5 минут. Подключите питание вновь. Если устройство не включилось, обратитесь в сервисный центр.

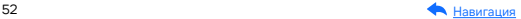

## <span id="page-52-0"></span>Гарантия

Расширенная гарантия: действительна 3 года с даты покупки. Включает в себя 1 год Цифровой гарантии. Для активации Цифровой гарантии зарегистрируйтесь на сайте [www.iboxstore.ru](http://www.iboxstore.ru) в течение 14 дней с даты покупки.

#### Срок службы: 3 года.

Для получения уникального сервисного обслуживания и увеличения срока гарантии оформите Цифровую гарантию.

[Оформить расширенную](https://iboxstore.ru/dig_gar) цифровую гарантию

#### Условия гарантии

Настоящая гарантия действительна при соблюдении следующих условий:

- 1. Сохраняйте в течение срока службы или до активации цифровой гарантии документы, прилагаемые к устройству при его продаже (товарный чек, Руководство пользователя, Паспорт, Гарантийный талон).
- 2. Необходимо соблюдать меры безопасности, условия эксплуатации, хранения и транспортировки. Несоблюдение этих мер и условий приведет к блокировке отдельных модулей и прекращению работы устройства в целом.
- 3. Если не оформлена цифровая гарантия, то все поля в гарантийном талоне (серийный номер, наименование и модель устройства, дата продажи, печать и подпись продавца, информация о продавце, подпись покупателя) должны быть заполнены правильно. Не допускается внесение в талон каких-либо изменений, исправлений. В случае неправильного или неполного заполнения гарантийного талона немедленно обратитесь к продавцу.

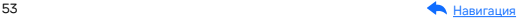

- 4. В течение всего срока службы следите за сохранностью маркировочной наклейки, серийного номера устройства и гарантийной пломбы. Повреждение или отсутствие маркировочной наклейки и гарантийной пломбы может стать причиной отказа в гарантийном обслуживании.
- 5. Ремонт производится в стационарной мастерской авторизованного сервисного центра при предъявлении полностью и правильно заполненного гарантийного талона или при наличии активной цифровой гарантии.
- 6. Гарантия включает в себя выполнение ремонтных работ и замену неисправных частей.
- 7. Не подлежат гарантийному ремонту изделия с дефектами, возникшими вследствие:
	- неправильной транспортировки, установки или подключения изделия;
	- механических, тепловых и иных повреждений, возникших по причине неправильной эксплуатации с нарушением правил, изложенных в Руководстве пользователя и Паспорте устройства;
	- небрежного обращения или несчастного случая;
	- действия третьих лиц или непреодолимой силы (стихия, пожар, и т.д.);
	- попадания внутрь посторонних предметов, жидкостей, насекомых;
	- сильного загрязнения и запыления;
	- повреждений животными;
	- ремонта или внесений несанкционированных изготовителем конструктивных или схемотехнических изменений, как самостоятельно, так и неуполномоченными лицами;
	- отклонений параметров электрических сетей от ГОСТов;
	- воздействия вредоносных программ;
	- некорректного обновления программного обеспечения, как самим пользователем, так и неуполномоченными лицами;
	- использования изделия не по назначению, в промышленных или коммерческих целях.

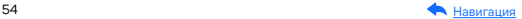

- 8. Гарантия не включает в себя подключение, настройку, установку, монтаж и демонтаж оборудования, техническое и профилактическое обслуживание, замену расходных элементов (карт памяти, элементов питания, фильтров и пр.).
- 9. Изготовитель не несет ответственности за пропажу и искажение данных на съемных носителях информации, используемых в изделии.
- 10. Замену изделия или возврат денег сервисный центр не производит.
- 11. Продавец оставляет за собой право проведения технической экспертизы качества изделия в установленные законодательством сроки.

Изготовитель гарантирует бесплатное устранение технических неисправностей товара в течение гарантийного срока эксплуатации в случае соблюдения покупателем вышеперечисленных правил и условий гарантийного обслуживания.

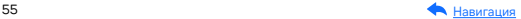

## <span id="page-55-0"></span>Адреса сервисных центров

г. Екатеринбург, «АВТОЦИФРА», ТЦ «Свердловск», ул. Героев России, 2, 1 этаж, офис 111, часы работы: с 10:00 до 19:00, суббота и воскресенье — выходные, +7 (343) 364-41-74

г. Ижевск, «АВТОЦИФРА», ТЦ «Аврора-Парк», ул. Удмуртская, 304, к.1,4 этаж, офис 415, часы работы: с 9:00 до 18:00, суббота и воскресенье — выходные, +7 (3412) 31-10-62

г. Казань, «АВТОЦИФРА», ТЦ «Бахадир», ул. Сары Садыковой, 30, 1 этаж, часы работы: с 10:00 до 19:00, суббота и воскресенье — выходные, +7 (843) 212-24-43

г. Киров, «АВТОЦИФРА», ТЦ «Радуга», ул. Профсоюзная, 11, 2 этаж, часы рабо- ты: с 9:00 до 18:00, суббота и воскресенье — выходные, +7 (833) 221-17-61

г. Москва, «АВТОЦИФРА»,ул. Ярославская, 8, к6, 2 этаж, часы работы: с 10:00 до 19:00, суббота и воскресенье — выходные, +7 (499) 288-85-03

г. Набережные Челны, «АВТОЦИФРА», ТЦ «Палитра», пр. Мира, 49 Б, 4 этаж, офис 4, часы работы: с 10:00 до 19:00, суббота и воскресенье — выходные, +7 (8552) 91-39-19

г. Нижний Новгород, «АВТОЦИФРА», ул. Суздальская, 70, ТК Авто-МОЛЛ, часы работы: ежедневно с 9:00 до 21:00.

г. Ульяновск, «АВТОЦИФРА», ТЦ «Сити», ул. Карла Маркса, 13А, корп. 1, оф. 205, часы работы: с 10:00 до 19:00, суббота и воскресенье — выходные, +7 (842) 250-57-35

Ярославская область, пос. Нагорный, «АВТОЦИФРА», ТРК «Ярославский вернисаж», ул. Дорожная, 6а, часы работы: с 10:00 до 21:30, без выходных, +7 (4852) 33-73-97

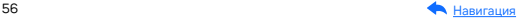

Узбекистан, г. Ташкент, «АВТОЦИФРА», Авторынок Сергели, ул. Янги Сергели, 5/2, ряд, магазин 11, часы работы: с 09:00 до 18:00, понедельник — выходной, +998 946-620-400; +996 555-238-993 (WhatsApp, Telegram)

Кыргызстан, г. Бишкек, «АВТОЦИФРА», Рынок Дордой Автозапчасти, ул. Кожевенная, 76, 5 проход, контейнер 15, часы работы: ежедневно с 09:00 до 17:00, +996 703-904-050

Казахстан, г. Алматы, «АВТОЦИФРА», ТЦ «Ялян», шоссе Северное Кольцо, 9, бутик N-27, N-29, часы работы: с 08:00 до 17:00, понедельник — выходной, +7 (702) 470-04-04

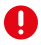

Важно! Изготовитель оставляет за собой право без предварительного уведомления вносить изменения в список авторизованных сервисных центров, включая изменения существующих адресов и телефонов. Адрес ближайшего сервисного центра вы можете узнать на сайте [www.iboxstore.ru](http://www.iboxstore.ru) и по электронной почте [help@iboxstore.ru.](http://help@iboxstore.ru)

По вопросам сервисного обслуживания:

Телефон: +7 800 500-51-02 (бесплатный звонок для России) Чат WhatsApp, Viber, Telegram: +7 909 306-00-02 email: office\_ip\_fomin@mail.ru

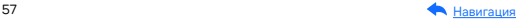

## <span id="page-57-0"></span>Нормативная информация (регулирующие нормы)

Продукты с маркировкой CE соответствует требованиям ди- $\epsilon$ рективы 2014/30/ЕU «Электромагнитная совместимость». Данные директивы выпущены Комиссией Европейского союза. Изготовитель не несет ответственности за модификации, выполненные пользователем, и вызванные ими последствия, которые могут повлечь за собой несоответствие продукта указанной маркировке CE

Соответствует требованиям Технического регламента Таможенного союза «Электромагнитная совместимость технических средств» (ТР ТС 020/2011).

#### Товар задекларирован.

Номер декларации: ЕАЭС N RU Д-CN.PA09.B.95822/23. Протокол испытаний: № 22888ИЛНВО от 31.08.2022 года, выданного Испытательным центром Общества с ограниченной ответственностью «ПРОММАШ ТЕСТ» (уникальный номер записи об аккредитации в реестре аккредитованных лиц RA.RU.21ВС05). Срок действия с 23.11.2023 по 07.09.2027.

Наименование: Автомобильный радар-детектор. Торговая марка: iBOX. Модель: iBOX Pulsar LaserScan WiFi Signature (айБОКС Пульсар ЛазерСкан ВайФай Сигнатур). Материал: пластик, металл.

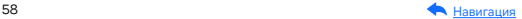

Изготовитель: Shenzhen YiGuo Electronic Technology Co., Ltd. (Шэньчжэнь Игуо Электроник Технолоджи Ко., Лтд.) Адрес: PRC (People's Republic of China), 518108, 3F-10 Building, JiaYiDa Industrial Park, LiaoKeng New Village, Langxin community, Shiyan Street, Baoan District, ShenZhen. КНР (Китайская Народная Республика), 518108, Здание 3Ф10, ЦзяньИДа Индастриал Парк, ЛяоКэн Нью Виллэдж, Лангксин комьюнити, улица Шиян, район Баоань, Шэньчжэнь).

Импортер: ООО «АйБОКС Рус» (ИНН: 9721088569) — компания, уполномоченная на принятие претензий от потребителей. Адрес: 420005, Российская Федерация, Республика Татарстан (Татарстан), г.о. город Казань, г. Казань, ул. Алебастровая, д.1, офис 4.

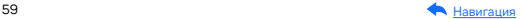

### Комплектация\*

- Автомобильный радар-детектор 1 шт.
- Адаптер питания в комплекте с одним установленным и двумя запасными предохранителям — 1 шт.
- Крепление с двумя вакуумными чашечными держателями (далее присоски) и одним упором — 1 шт.
- Магнитное крепление на панель 1 шт.
- Противоскользящий коврик на панель 1 шт.
- Кабель mini USB-USB 1 шт.
- Монтажный комплект 1 шт.:
	- лопатка для установки кабеля 1 шт.,
	- фиксатор кабеля 5 шт.
- Документация:
	- Руководство пользователя 1 шт.,
	- Паспорт устройства 1 шт.,
	- Гарантийный талон 1 шт.,
	- Буклет о цифровой гарантии (опция) 1 шт.,
	- Листовка (опция) 1 шт.
- Наклейки (опция) 1 шт.

\*Изготовитель оставляет за собой право без уведомления изменять комплектацию.

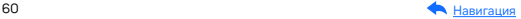

#### Сведения об интеллектуальной собственности

Все упомянутые наименования, логотипы и товарные знаки являются зарегистрированными товарными знаками, принадлежащими их владельцам. iBOX является зарегистрированным товарным знаком. Все права защищены. Все торговые марки являются торговой собственностью их владельцев.

#### Дата изготовления

В соответствии с новым форматом маркировки, дата изготовления указана на упаковке и корпусе устройства в серийном номере, имеющем вид ГГММХХ000000, где первые два знака ГГ – последние два числа года изготовления, вторые два знака ММ – месяц изготовления.

#### Отказ от ответственности

Изготовитель не несет ответственности за:

- модификации, выполненные пользователем, если они не описаны в документах, находящихся в комплекте с устройством и предоставленных на сайте www.iboxstore.ru;
- использование устройства не по назначению, в промышленных или коммерческих целях;
- ущерб, причиненный прямо или косвенно при использовании устройства не по назначению;
- возможное повреждение или потерю данных вследствие неправильного обращения с устройством;
- использование устройства в нарушение правовых норм и рекомендует соблюдать все законы и правила, регулирующие работу устройства.

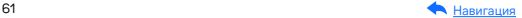

В зависимости от версии программного обеспечения возможны незначительные расхождения между информацией, данной в Руководстве пользователя и выводимой на экране устройства.

Изготовитель оставляет за собой право вносить изменения в конструкцию, дизайн и комплектацию товара без предварительного уведомления, если данные изменения направлены на улучшение его эксплуатационных характеристик.

Согласно п. 2, п. 3 ст. 10 Закона «О защите прав потребителей» информация о товаре, включая информацию об основных потребительских свойствах товара, месте изготовления, а также информацию о гарантийном сроке и сроке годности товара, содержится в технической документации, прилагаемой к товару и/или на этикетке, и/или на упаковке, и/или на сайте [www.iboxstore.ru](http://www.iboxstore.ru) или размещена иным способом.

Данное руководство носит исключительно справочный характер и не может служить основанием для претензии.

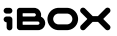